## **Interagindo com a Lais**

## **Objetivo**

Visando maior agilidade e melhor experiência para o cliente na solução dos problemas ou solicitações do dia à dia. Conheça nossa nova assistente virtual, atendimento com maior comodidade mais interatividade e respostas instantâneas. **Veja quais temas a Lais já aprendeu resolver** Notas pendentes/Rejeitadas NFC-ESistema não abrindo Configurações de impressoras de produção ● Abertura de Caixa Configurações de Alíquotas / Tributos Fiscais Notas em contingência NFC-E • Download do XML Notas pendentes/rejeitadas S@T Cadastro de novo Usuários PDV

Situações referentes a Certificado Digital

## **Como interagir com a Lais**

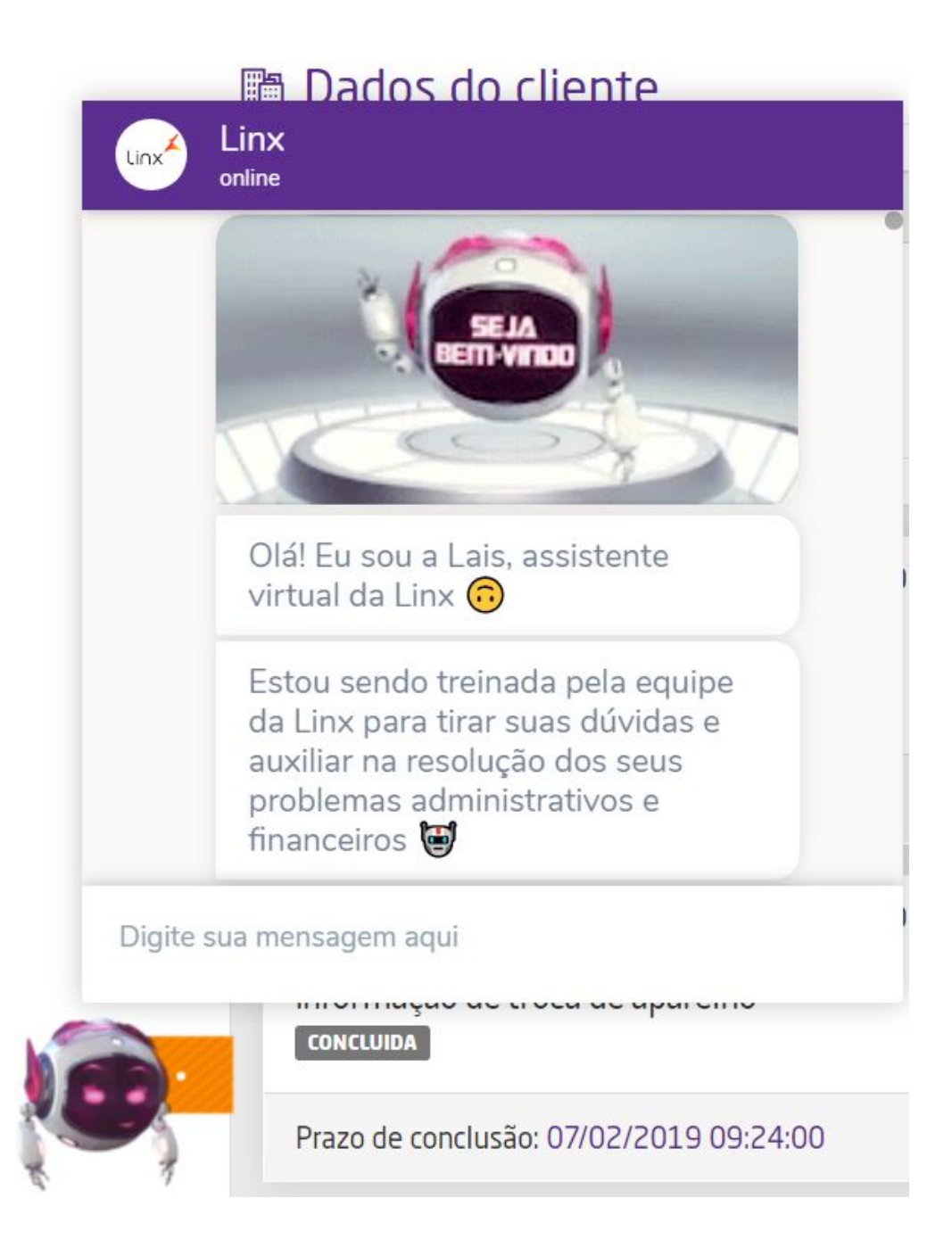

Clique na Lais para começar o atendimento.

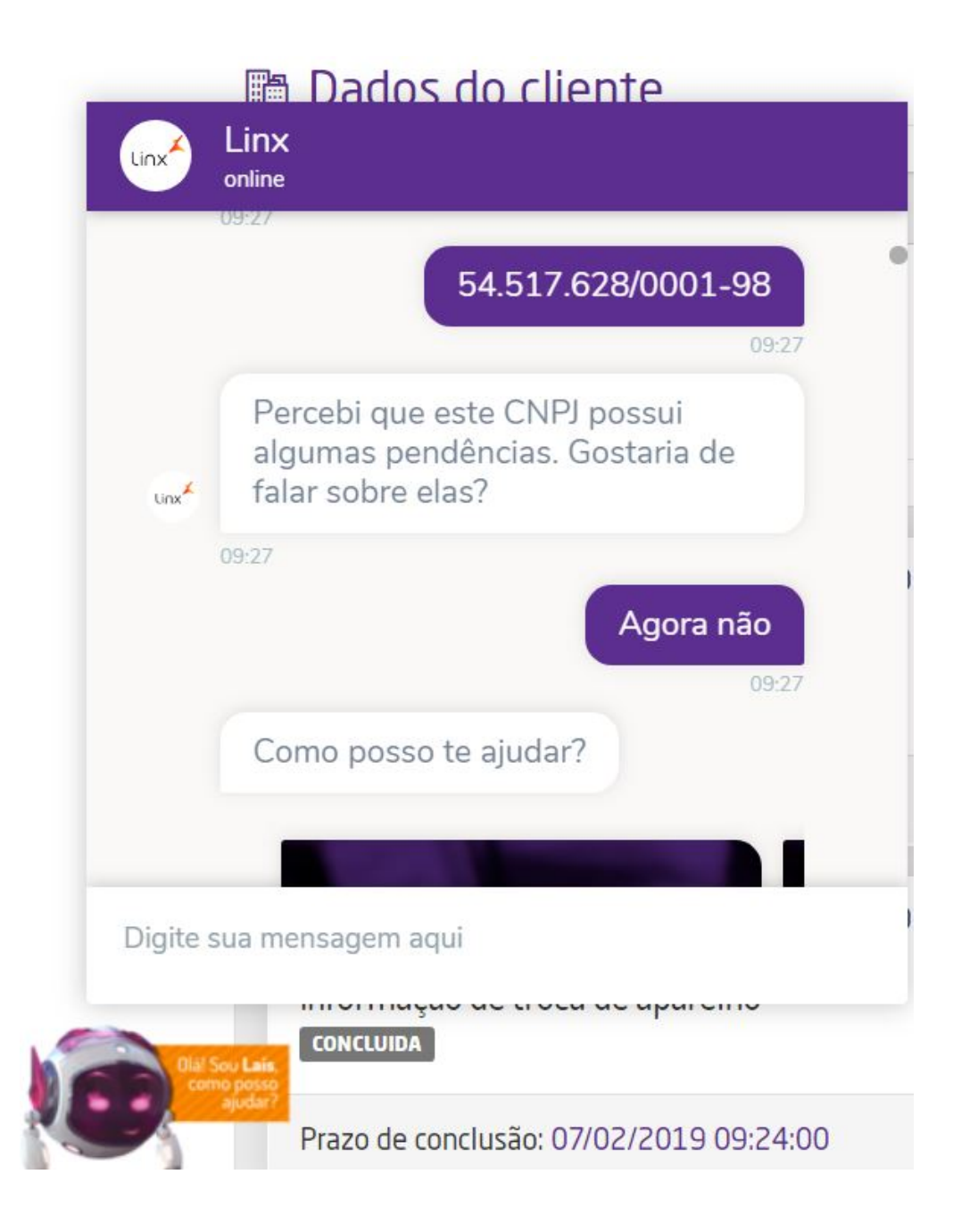

Após a interação, a Lais irá confirmar o CNPJ

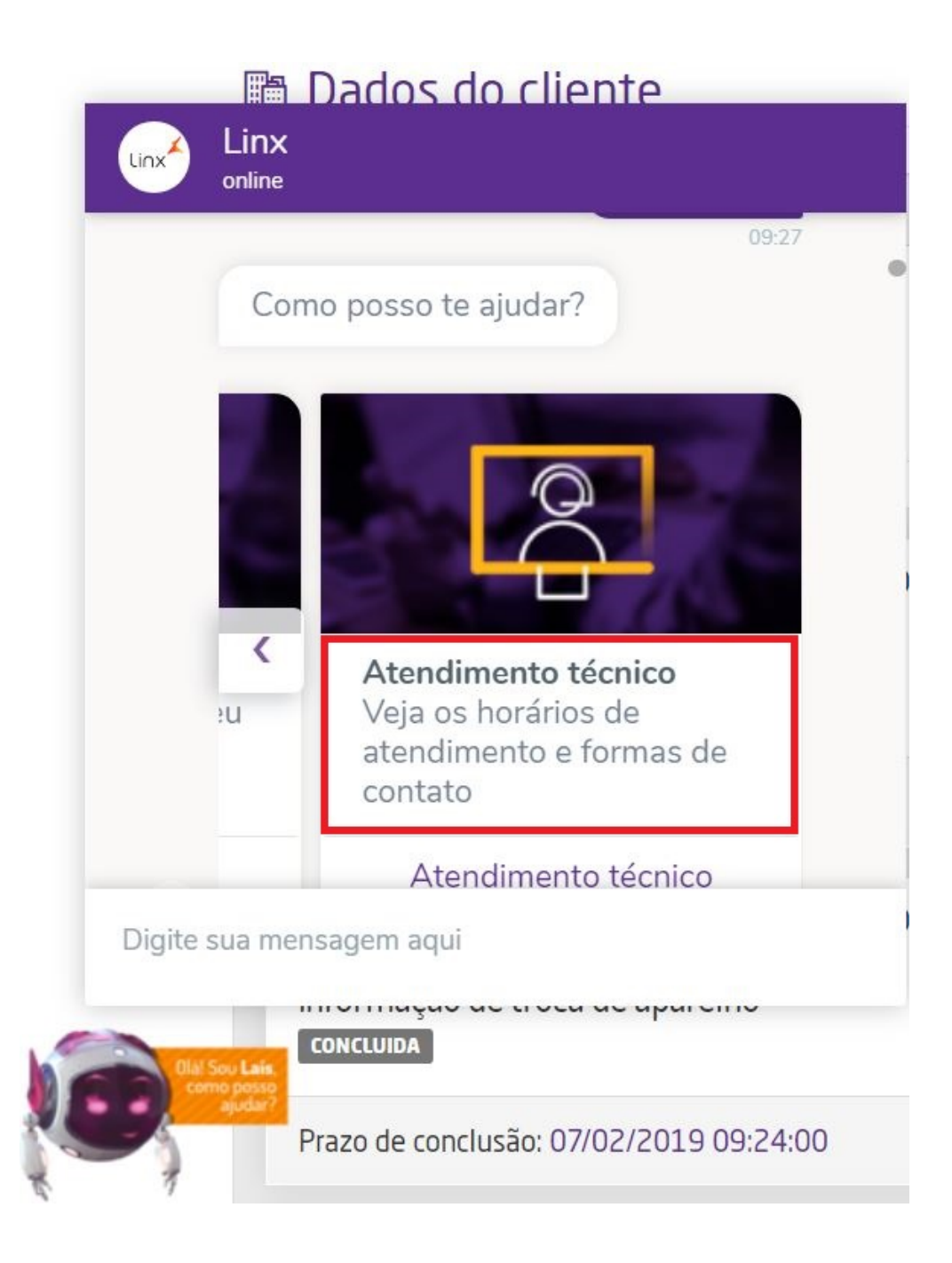

A Lais irá apresentar as opções de atendimento, clique na seta da direita até a opção "Atendimento Técnico".

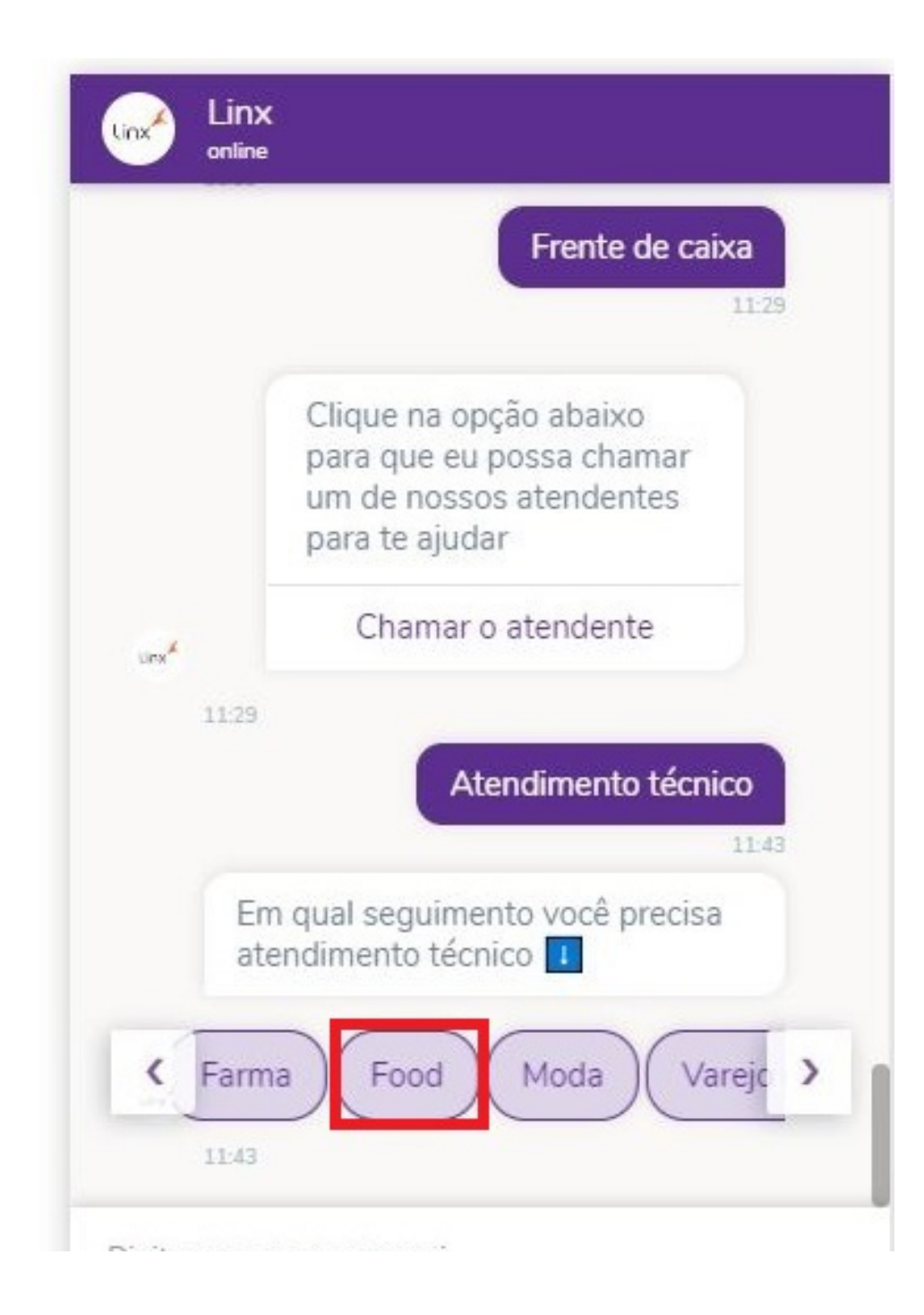

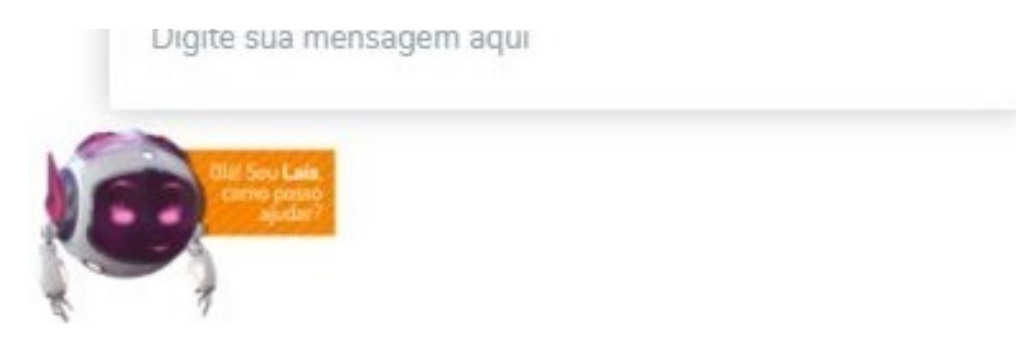

Na sequência escolha a opção de seguimento Food.

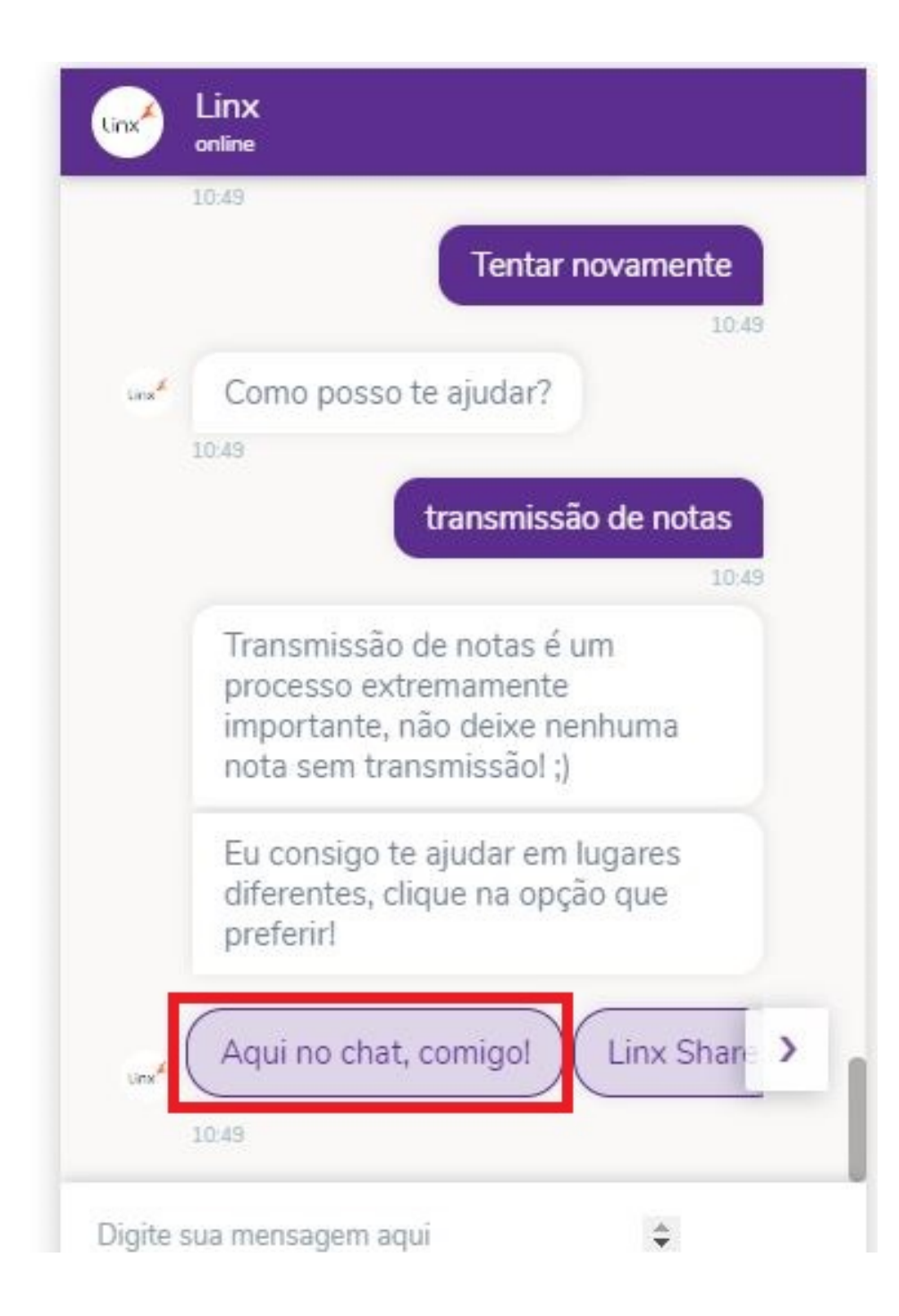

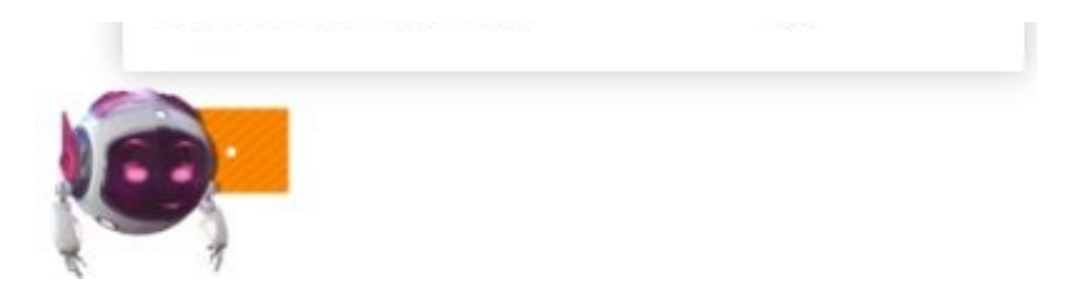

Digite sua solicitação (dúvida), a Lais irá perguntar qual forma quer usar para obter as instruções as opções são: **"Aqui no Chat, comigo", "Linx Share" ou "Dica Linx".**

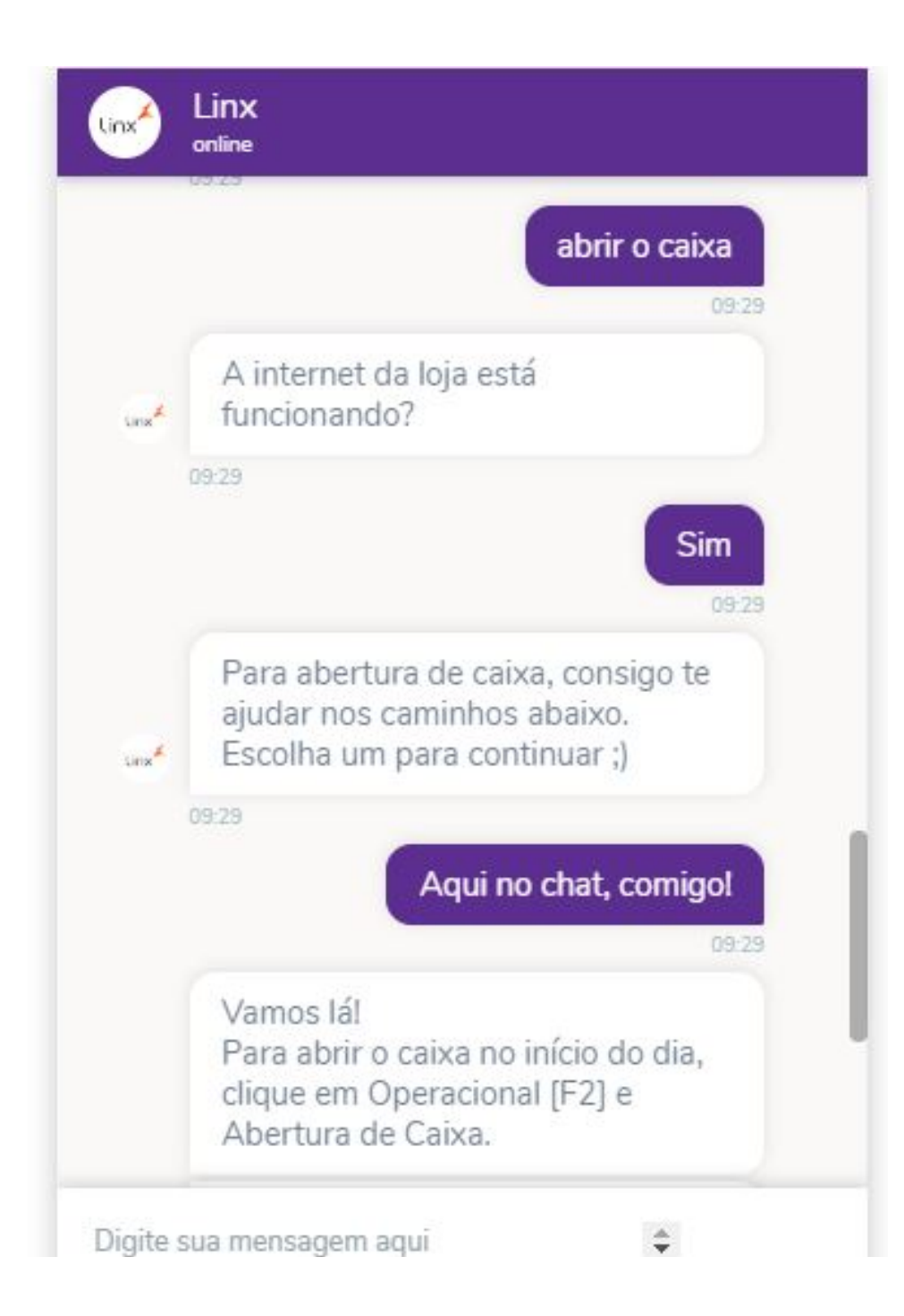

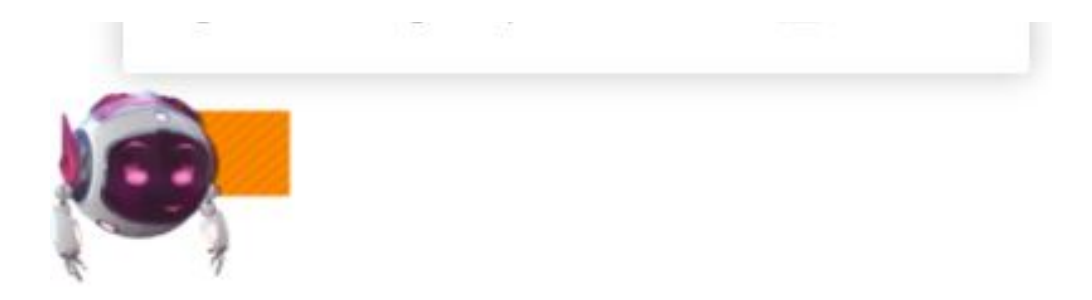

Ao escolher a opção **"Aqui no chat, comigo"** a Lais irá detalhar o passo a passo da instrução para solucionar o problema relatado ou disponibilizar um auto serviço.

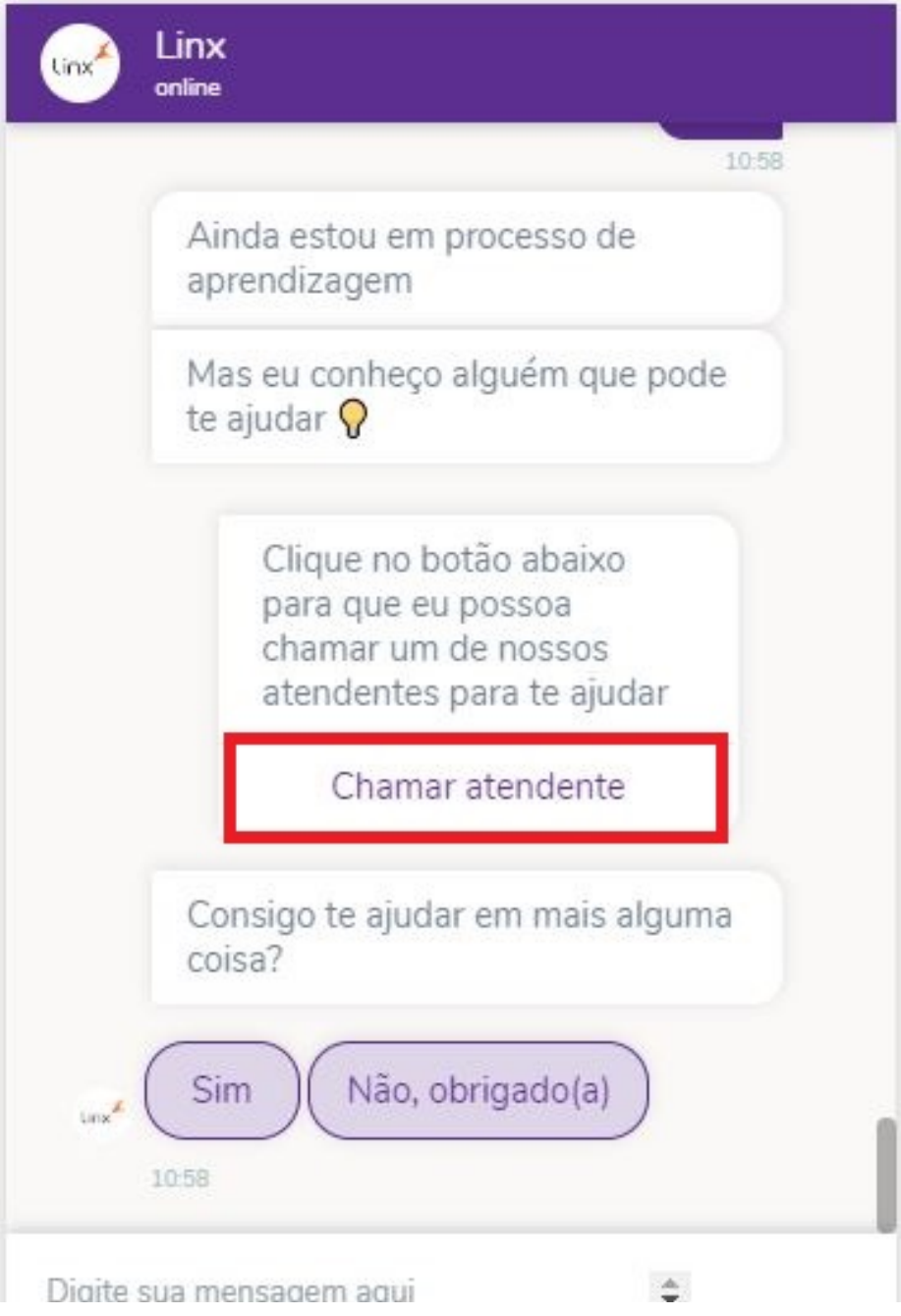

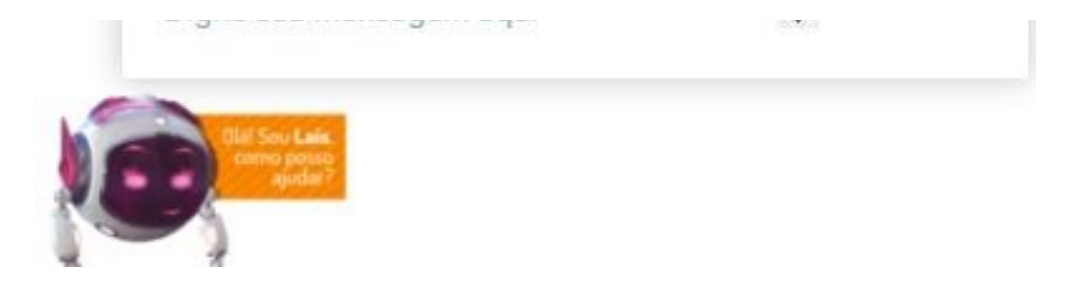

Caso sua solicitação não seja resolvida com as orientações da Lais, ela irá oferecer a possibilidade de **"Chamar atendente"** onde será aberto direcionado para um Chat com um dos nossos analistas.

**A Lais está em fase de aprendizagem, quanto maior a interatividade com ela, maior será a capacidade de resposta.** Δ

**Está com alguma dúvida?** ⊘

**Consulte todos nossos guias na busca de nossa página principal [clicando aqui](https://share.linx.com.br/display/FOOD/LINX+FOOD+SERVICE+-+DEGUST).**